Université de Bordeaux Master Bioinformatique

## Initiation au développement Web Programmation événementielle en Javascript

#### Florent Grélard

<florent.grelard@u-bordeaux.fr>

<http://www.labri.fr/perso/fgrelard/teaching.html>

Version : 28 novembre 2017 (diapositives de présentation)

<span id="page-0-0"></span>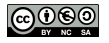

## **Objectifs**

- Comprendre les différences fondamentales entre la programmation impérative et la programmation événementielle.
- Connaître les bases du langage Javascript pour la gestion de clics ou d'entrées claviers sur une page Web
- Utilisation de la bibliothèque JQuery

## Partie 1: Web – Plan

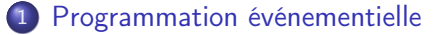

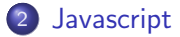

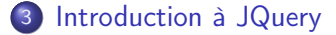

イラト

 $QQ$ 

4 0 8

## Plan: Programmation événementielle

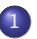

#### 1 [Programmation événementielle](#page-3-0)

- **•** [Principes et définitions](#page-4-0)
- [Langages](#page-9-0)

#### **[Javascript](#page-10-0)**

[Introduction à JQuery](#page-58-0)

<span id="page-3-0"></span>4 0 8

## Programmation événementielle

### Définition (Événement)

Un événement correspond à l'action d'un utilisateur (clic, entrée clavier) avec un élément du programme (bouton, vidéo, lien. . .), ou découle d'un événement interne au programme (chargement d'un fichier). Un événement induit une modification de l'état du programme.

#### Définition (Programmation événementielle)

La programmation événementielle est un paradigme de programmation permettant l'appel d'une fonction lors du déclenchement d'un événement.

<span id="page-4-0"></span> $200$ 

## **Exemples**

- Diaporama d'images sur une page Web : défilement d'images lors du clic sur un bouton.
- Masquer une section d'une page Web lors d'un clic.
- <span id="page-5-0"></span>Création d'un compte client sur un site d'achat par la validation d'un formulaire HTML.

```
Programmation séquentielle vs. programmation
événementielle (1/2)
```
Programmation séquentielle :

```
mareponse = 0print("Veuillez entrer une réponse")
mareponse = input()
reponsecarre = mareponse * ma reponse
print(mareponse + "au carré ="+ reponsecarre)
```
- <sup>1</sup> L'exécution du programme est bloquée tant que l'utilisateur n'a pas entré sa réponse (fonction input()).
- <sup>2</sup> L'ordre de déroulement des instructions est toujours le même.

<span id="page-6-0"></span> $QQ$ 

医阿里氏阿里氏

**4 ロ > 4 母** 

```
Programmation séquentielle vs. programmation
événementielle (1/2)
```
Programmation événementielle :

```
#Boucle infinie en arriere plan
while (True):
    event = getEvent() processEvent(event)
```
- <sup>1</sup> Une boucle infinie "en arrière-plan" permet de détecter un événement (getEvent()) et de le traiter (processEvent()).
- <sup>2</sup> Le déroulement des instructions dépend de l'ordre des événements déclenchés par l'utilisateur.

<span id="page-7-0"></span> $QQ$ 

- 4 重 8 - 4 重 8

## Abonnement de fonctions

- La programmation événementielle repose sur l'exécution de fonctions lorsqu'un événement se produit sur élément cible
- On parle d'abonnement de la fonction à l'élément pour l'événement
- <span id="page-8-0"></span>L'abonnement d'une fonction à un événement est réalisée par la « mise sur écoute » d'un élément : on parle d'event listener.

## Langages

Résumé des langages utilisés pour la programmation Web :

- Pour le contenu des pages Web : HTML.
- Pour la mise en forme : CSS.
- **•** Pour la programmation événementielle : **Javascript**, PHP.
- <span id="page-9-0"></span>Pour la communication avec base de données et traitement "sécurisé" : PHP.

## Plan: Javascript

[Programmation événementielle](#page-3-0)

#### **[Javascript](#page-10-0)**

- **•** [Principes et définitions](#page-11-0)
- [Syntaxe et éléments de base du langage](#page-13-0)
- **[Programmation événementielle](#page-25-0)** 
	- **•** [Pages dynamiques](#page-28-0)
	- [Capture d'événements](#page-36-0)

#### <span id="page-10-0"></span>[Introduction à JQuery](#page-58-0)

## Aperçu du langage (1/2)

Le Javascript est un langage de scripts, interprété.

- le code Javascript peut être inséré directement dans le fichier HTML ou mis dans un fichier séparé (extension .js) puis inclus dans le HTML
- **•** les navigateurs possèdent des interpréteurs Javascript

Appel du code Javascript dans le fichier HTML (en bas du body) :

<span id="page-11-0"></span> $\langle$ script type="text/javascript" src="script.js"> $\langle$ /script>

## Aperçu du langage (2/2)

#### **•** Langage orienté objet.

⇒ Objet : ensemble regroupant des données et des méthodes (fonctions) agissant sur ces données.

```
⇒ Appel des méthodes :
```

```
objet.methode();
```
#### Attention : à ne pas confondre

Javascript  $\neq$  Java

<span id="page-13-0"></span>∢⊡

## Plan: Javascript

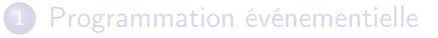

#### **[Javascript](#page-10-0)**

- **[Principes et définitions](#page-11-0)**
- [Syntaxe et éléments de base du langage](#page-13-0)
- **•** [Programmation événementielle](#page-25-0)

#### [Introduction à JQuery](#page-58-0)

## Debuggage du code

- Des erreurs de syntaxe peuvent empêcher l'exécution du code.  $\Rightarrow$  besoin de débugger.
	- $\triangleright$  Console dans le navigateur (raccourci sur Firefox  $\rightarrow$  F12)
	- ▶ Pour afficher un message ou la valeur d'une variable dans la console (équivalent du print en Python) :

```
console.log("Message" + variable);
```
• Langage permissif  $\Rightarrow$  utilisation fortement recommandée de "use strict"; au début du code.

<span id="page-14-0"></span> $200$ 

<span id="page-15-0"></span>4 0 8

## **Syntaxe**

- **•** Généralités
- Variables, types de données
- Structures de contrôle : séquences, conditionnelles
- **•** Fonctions
- Tableaux

<span id="page-16-0"></span>4 0 3

## Généralités

- Les lignes de code se terminent par un point virgule ";"
- Les fonctions ou les structures conditionnelles sont encadrées par des accolades

## **I** ypes

- Langage faiblement typé
- <span id="page-17-0"></span>Différents types pour les variables :
	- $\triangleright$  boolean  $true$  ou false Opérateurs : and : && ; or : ||, not : !
	- $\triangleright$  number : décrit les nombres entiers ou réels  $(1, 5.2, ...)$ Opérateurs classiques pour les additions, multiplications, soustraction et division.
	- $\triangleright$  string : chaîne de caractères (« Hello world ! ») Opérateur de concaténation : +.

## **Types**

Deux opérateurs d'égalité :

- $\bullet == :$  teste l'égalité en forçant la conversion du type.
	- $Ex : '1' == 1$  renvoie true
- $\bullet ==$ : teste l'égalité stricte (variables de même type et avec la même valeur).  $Ex: '1' == 1$  renvoie false

#### Bonnes pratiques

On privilégiera l'opérateur  $==$ .

<span id="page-18-0"></span> $QQ$ 

## Variables

- <span id="page-19-0"></span>• Les déclarations de variables se font en préfixant le nom de la variable par :
	- $\triangleright$  var : variable locale au sein d'une fonction.
	- $\triangleright$  let : variable locale, non accessible en dehors d'un bloc (boucle ou condition)
	- ▶ const : variable locale, non accessible en dehors d'un bloc, assignable uniquement une fois (non réassignable)

<span id="page-20-0"></span>4 0 8

## Exemple de code Javascript

Trouvez les trois erreurs de compilation :

```
1 if (condition) {
2 var one = 0:
3 let two = 0;
4 const three = "blabla";
5 three = "hello<sub>u</sub>now";
6 }
7 console.log(one);
8 console.log(two);
9 console.log(three);
```
## Exemple de code Javascript

Trouvez les trois erreurs de compilation :

```
1 if (condition) {
2 var one = 0;
3 let two = 0;
4 const three = "blabla";
5 three = "hello now"; //Erreur dans la console
6 }
7 console.log(one);
8 console.log(two); //Erreur dans la console
9 console.log(three); //Erreur dans la console
```
## Fonctions

Déclaration de fonction :

```
1 function nom_fonction(parametre1, parametre2) {
2 //Code
3 }
4 var nom_fonction = function(parametre1, parametre2) { }
5 let nom_fonction = function(parametre1, parametre2) { }
```
- Des accolades encadrent le corps de la fonction
- Déclarations alternatives en récupérant un "objet fonction" (cf. lignes 4 et 5)
- L'appel à la fonction se fait par :

```
nom fonction(2,3):
```
<span id="page-22-0"></span> $200$ 

4 0 8

## Boucles

#### • Boucle for:

```
1 for (let i = 0; i < 10; i++) {
\begin{array}{ccc} 2 & // \text{Code} \\ 3 & \end{array}3 }
```
#### **Boucle while**

```
1 var i = 0;<br>2 while (i <
     while (i < 10) {
3 //Code
4 i++;
5 }
```
÷

 $\rightarrow$   $\equiv$   $\rightarrow$ 

<span id="page-23-0"></span> $QQ$ 

 $\leftarrow$ 

## **Tableaux**

#### Objet Array

**4** Initialisation :

```
var tab = [];
```
**2** Remplissage :

```
tab[indice] = valeur;
```

```
3 Parcours :
```

```
1 for (let i = 0; i < tab.length; i++) {
2 //Code
3 }
4 /* OU */
5 for (var index in tab) {}
```
- イ 三 ト

<span id="page-24-0"></span> $QQ$ 

<span id="page-25-0"></span>∢⊡

## Plan: Javascript

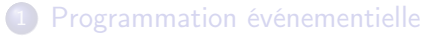

#### **[Javascript](#page-10-0)**

- **[Principes et définitions](#page-11-0)**
- [Syntaxe et éléments de base du langage](#page-13-0)
- **•** [Programmation événementielle](#page-25-0)

#### [Introduction à JQuery](#page-58-0)

## Pour la programmation événementielle

Le Javascript permet :

- d'agir sur les propriétés des balises d'un document HTML
- de manipuler l'arbre HTML, dit arbre DOM (Document Object Model)
- ⇒ Pages Web dynamiques dont la structure évolue lors d'événements.
- <span id="page-26-0"></span>⇒ Modification de la structure du DOM par réponse aux événements

#### window et document

Deux objets sont définis par défaut pour du code Javascript lié à une page Web :

- window : fenêtre du navigateur dans laquelle le document est chargé
- document : représente le DOM chargé dans la fenêtre (arbre HTML)

Exemple de méthodes :

- window.alert() : ouvre une boîte de dialogue (popup) dans la page Web
- <span id="page-27-0"></span>document.write() : écrit du texte dans le document HTML

∢⊡

## Plan: Javascript

#### [Programmation événementielle](#page-3-0)

#### **[Javascript](#page-10-0)**

- **•** [Principes et définitions](#page-11-0)
- [Syntaxe et éléments de base du langage](#page-13-0)

#### **• [Programmation événementielle](#page-25-0)**

- **•** [Pages dynamiques](#page-28-0)
- [Capture d'événements](#page-36-0)

#### [Introduction à JQuery](#page-58-0)

<span id="page-28-0"></span> $200$ 

## Sélection d'élements

Afin de manipuler des éléments HTML dans le code Javascript, il est tout d'abord nécessaire de les récupérer sous forme d'objets. La sélection d'éléments HTML peut se faire :

- **o** par la balise
- par l'id
- par la class
- **o** par un sélecteur CSS.

<span id="page-29-0"></span> $200$ 

## Sélection d'un élément par l'identité

La méthode getElementById('id') de l'objet document sélectionne l'unique élément dont l'id est fourni en paramètre

Exemple : changement d'image en JS : Fichier html

```
. . .
\langleimg src=" image . jpg " id="
     monImage'' />
. . .
```
Fichier javascript

- 1 var imageJS = document. getElementById('monImage');
- <span id="page-30-0"></span>2 imageJS.src="nouvelleImage.jpg"

## Sélection de plusieurs éléments

Différentes méthodes :

- À partir du nom de la balise : getElementsByTagName()
- À partir de la classe : getElementsByClassName()
- À partir d'un sélecteur CSS : querySelectorAll().
- ⇒ renvoient un tableau d'éléments
- ⇒ sont des méthodes liées à un élément HTML (ex : document ou élément récupéré par getElementById())
- Exemple : changement d'image en JS :

Fichier html

. . .  $\langle h1 \rangle$  class=" agauche">  $\langle$ div class="agauche" $\rangle$ . . .

#### Fichier javascript

- $1$  var elements = document. getElementsByClassName(' agauche');
- 2 console.log(elements[0]);

4 D F

<span id="page-31-0"></span> $\Omega$ 

 $A \oplus B$   $A \oplus B$   $A \oplus B$ 

## Manipulation des éléments

- Les objets récupérés en Javascript ont des attributs : ce sont les mêmes que les attributs HTML.
- <span id="page-32-0"></span>Ces attributs sont accessibles en lecture et en écriture

```
Exemple :
1 var imageJS = document.getElementById('monImage');
2 imageJS.alt = "Texte<sub>Li</sub>de<sub>Li</sub>description";
3 console.log(imageJS.alt);
4 imageJS.src = "nouvelleImage.png";
5 imageJS.className = imageJS.className + "laclasse";
```
## Modifier le contenu d'une balise

- L'attribut innerHTML représente le contenu HTML d'un élément :
	- $\triangleright$  en lecture : contient les balises
	- en écriture : son contenu est interprété (les balises sont considérées comme du HTML)
- L'attribut textContent représente le contenu textuel d'un élément :
	- $\triangleright$  en lecture : ne contient pas les balises
	- en écriture : son contenu n'est pas interprété (les balises sont considérées comme du texte)

<span id="page-33-0"></span> $200$ 

## Différences entre innerHTML et textContent

```
\langle div id=" exemple">
p> Ceci est \langlespan\rangle mon contenu \langle /span\rangle\langle \rho \rangle\langle div\rangle
```
#### innerHTML :

- $1$  var element = document. getElementById("exemple");
- 2 var htmlText = element. innerHTML ;
- 3 console.log(htmlText); //le texte contient les balises <p> et <span>
- 4 element.  $innerHTML = ">$ lalilou $\sqrt{\frac{p}{p}}$ "; // les balises sont interpretees

#### textContent :

1 var element  $=$  document. getElementById("exemple"); 2 var htmlText = element. textContent ; 3 console.log(htmlText); //le texte ne contient pas les balises <p> et <span> 4 element.  $text{text} =$  " $^2$ lalilou␣</p>"; // les balises sont considerees comme du texte

 $\mathbf{A} \cap \mathbf{B} \rightarrow \mathbf{A} \oplus \mathbf{B} \rightarrow \mathbf{A} \oplus \mathbf{B} \rightarrow \mathbf{B} \oplus \mathbf{B} \oplus \mathbf{B} \opl$ 

<span id="page-34-0"></span> $QQQ$ 

<span id="page-35-0"></span> $\blacksquare$ 

## Manipulation du DOM

Possible de créer des éléments avec document.createElement()

Pour modifier l'arbre DOM :

- Ajout : appendChild(), insertBefore()
- Suppression : removeChild()
- Remplacement : replaceChild()

<span id="page-36-0"></span>∢⊡

## Plan: Javascript

#### [Programmation événementielle](#page-3-0)

#### **[Javascript](#page-10-0)**

- **•** [Principes et définitions](#page-11-0)
- [Syntaxe et éléments de base du langage](#page-13-0)

#### **• [Programmation événementielle](#page-25-0)**

- **[Pages dynamiques](#page-28-0)**
- [Capture d'événements](#page-36-0)

### [Introduction à JQuery](#page-58-0)

## Capture d'événements

Objectif : Lier une fonction à l'occurrence d'un événement sur un élément.

Le lien entre un événement et un élément se fait par l'event listener.

Exemples :

<span id="page-37-0"></span>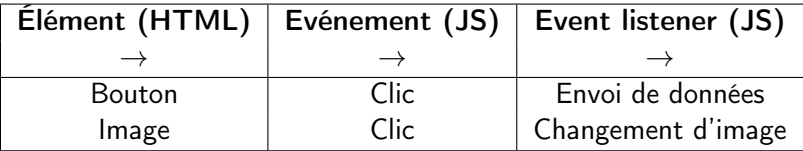

## Événements

Il existe différents types d'événements :

- actions par le clavier ou la souris : click, keyup, mouseover . . .
- changement d'état : change, focus...
- <span id="page-38-0"></span>**o** fin ou début de chargement d'un élément sur la page : load.

## Event listener (1/2)

- « Mise sur écoute » des événements sur un élément.
- Méthode addEventListener() réalise l'abonnement d'une fonction à un événement pour un élément.

Utilisation de la méthode :

objet.addEventListener(typeEvenement, fonctionDeclenchee);

- objet : objet ciblé (ex : document ou objet récupéré par getElementById()).
- typeEvenement : chaîne de caractères désignant l'événement concerné.
- **fonctionDeclenchee : fonction appelée (ex : changement image, ou** contenu d'une balise)

<span id="page-39-0"></span> $200$ 

 $\triangleright$  and  $\exists$   $\triangleright$  and  $\exists$   $\triangleright$  and

4 0 8

```
Event listener (2/2)
```
Alternative à addEventListener() pour définir un abonnement à une fonction :

objet.onevent = fonctionDeclenchee;

Exemples :

- 1 document.onkeyup = fonctionDeclenchee;
- 2 //Equivalent a
- 3 document.addEventListener("keyup", fonctionDeclenchee);

<span id="page-40-0"></span> $QQ$ 

医阿雷氏阿雷氏

## Capture d'événements : exemple (1/2) HTML :

```
. . .
\langle p \rangle id=" monParagraphe"> Si vous cliquez sur ce bouton,
    vous ne me verrez plus jamais : (
\langle p \rangle<button id="monBouton" type="submit"> Envoyer </button>
. . .
```
Javascript :

```
1 var changerMonParagraphe = function() {
2 var texte = document.getElementById("monParagraphe");
3 texte.textContent = Mon<sub>l</sub>nouveau<sub>l</sub>texte<sub>l</sub>tout<sub>i</sub>propre<sub>litoutipet";</sub>
4 }
5
6 var bouton = document.getElementById("monBouton");
7 bouton.addEventListener("click", changerMonParagraphe);
8 //Equivalent a : bouton.onclick = changerMonParagraphe;
                                                                                                               \mathbf{A} \cap \mathbf{B} \rightarrow \mathbf{A} \oplus \mathbf{B} \rightarrow \mathbf{A} \oplus \mathbf{B} \rightarrow \mathbf{B} \oplus \mathbf{B} \oplus \mathbf{B} \opl
```
<span id="page-41-0"></span> $QQQ$ 

## Capture d'événements : exemple (2/2)

Au début :

Si vous cliquez sur ce bouton, vous ne me verrez plus jamais : (

Envoyer

Après clic sur le bouton :

Mon nouveau texte tout propre tout net

Envover

<span id="page-42-0"></span> $QQ$ 

 $\triangleright$   $\rightarrow$   $\exists$   $\triangleright$   $\rightarrow$ 

4 D F

## Abonnements de plusieurs fonctions

Sur un même élément on peut avoir :

- plusieurs abonnements pour différents événéments
- plusieurs abonnements pour le même événément

Méthodologie et bonnes pratiques :

- **1** Définir une fonction setupListeners chargée de mettre en place tous les abonnements
	- ⇒ facilite la maintenance de votre code
- <sup>2</sup> Appeler la fonction setupListeners lorsque la page HTML est complètement chargée.
	- $\Rightarrow$  window.addEventListener("load", setupListeners)

<span id="page-43-0"></span>つへへ

## Objet event

- **·** Un objet event est créé pour chaque événement
- Le type d'objet event varie selon l'événement
- Cet objet possède des attributs qui informent sur la nature de l'événement :
	- $\triangleright$  type : le type d'événement (clic, ...)
	- $\triangleright$  clientX, clientY, screenX, screenY, pageX, pageY : coordonnées par rapport à la partie visible de la page - l'écran - ou l'ensemble de la page.
	- $\triangleright$  key : information sur la touche appuyée
	- ▶ target : cible de l'événement

<span id="page-44-0"></span> $200$ 

## Objet event : exemple (1/2)

```
1 var changerCouleur = function(event) {
2 var texte = document.getElementById("monParagraphe");
3 if (event.key === "r") {
4 texte.style.color = "red";
5 }
6 else if (event.key === \frac{1}{2}") {
7 texte.style.color = "green";
8 }
9 else if (event.key == "b") {
10 texte.style.color = "blue";
11 }
12 }
13
14 var setupListeners = function() {
15 document.addEventListener("keyup", changerCouleur);
16 }
17
18 window.addEventListener("load", setupListeners);
```
<span id="page-45-0"></span> $QQQ$ 

不自下

## Objet event : exemple (2/2)

Résultat :

Essayez les touches "R", "G", et "B" pour avoir des étoiles dans les yeux.

<span id="page-46-0"></span> $\Omega$ 

 $\triangleright$  and  $\triangleright$  and  $\triangleright$ 

<span id="page-47-0"></span>4 0 8

## Objet event : exemple (2/2)

Résultat :

Essayez les touches "R", "G", et "B" pour avoir des étoiles dans les yeux.

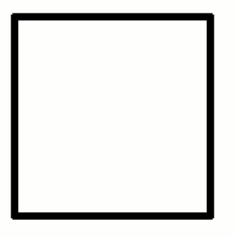

# Objet event : exemple (2/2)

Résultat :

Essayez les touches "R", "G", et "B" pour avoir des étoiles dans les yeux.

<span id="page-48-0"></span>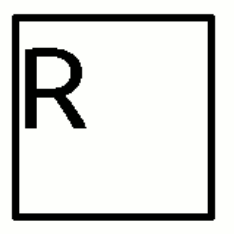

## Objet event : exemple (2/2)

Résultat :

Essayez les touches "R", "G", et "B" pour avoir des étoiles dans les yeux.

<span id="page-49-0"></span>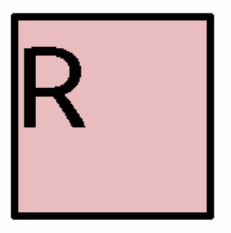

## Objet event : exemple (2/2)

Résultat :

Essayez les touches "R", "G", et "B" pour avoir des étoiles dans les yeux.

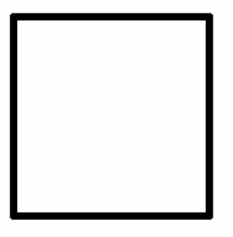

<span id="page-50-0"></span>化三头

## Objet event : exemple (2/2)

Résultat :

Essayez les touches "R", "G", et "B" pour avoir des étoiles dans les yeux.

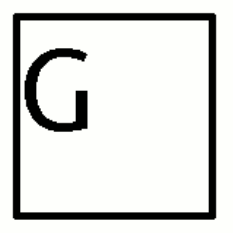

<span id="page-51-0"></span>- イ 三 ト

## Objet event : exemple (2/2)

Résultat :

Essayez les touches "R", "G", et "B" pour avoir des étoiles dans les yeux.

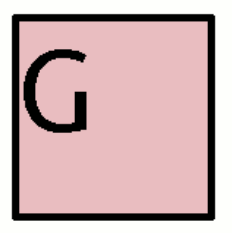

<span id="page-52-0"></span>- イ 三 ト

# Objet event : exemple (2/2)

Résultat :

Essayez les touches "R", "G", et "B" pour avoir des étoiles dans les yeux.

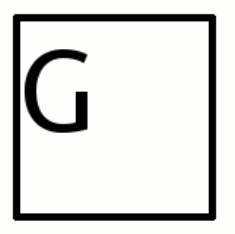

<span id="page-53-0"></span>化三头

## Objet event : exemple (2/2)

Résultat :

Essayez les touches "R", "G", et "B" pour avoir des étoiles dans les yeux.

<span id="page-54-0"></span>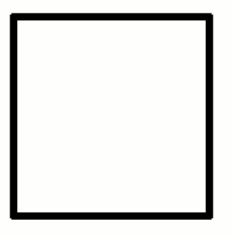

## Objet event : exemple (2/2)

Résultat :

Essayez les touches "R", "G", et "B" pour avoir des étoiles dans les yeux.

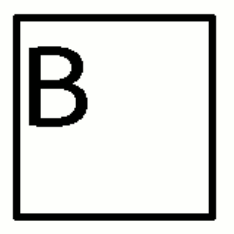

<span id="page-55-0"></span>- イ 三 ト

## Objet event : exemple (2/2)

Résultat :

Essayez les touches "R", "G", et "B" pour avoir des étoiles dans les yeux.

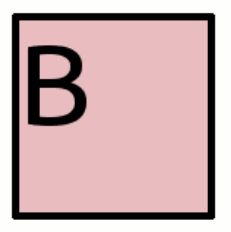

<span id="page-56-0"></span>- イ 三 ト

## Objet event : exemple (2/2)

Résultat :

Essayez les touches "R", "G", et "B" pour avoir des étoiles dans les yeux.

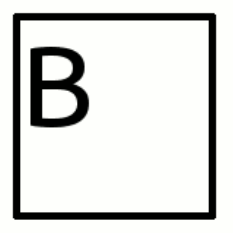

<span id="page-57-0"></span>化三头

## Plan: Introduction à JQuery

[Programmation événementielle](#page-3-0)

**[Javascript](#page-10-0)** 

3 [Introduction à JQuery](#page-58-0)

<span id="page-58-0"></span> $QQ$ 

4 0 8

- → 三  $\sim$ 

## Sources et références

重き

重

<span id="page-59-0"></span> $299$ 

メロト メタト メミト メ

## Sources et références

Références :

Cours de Jean-Christophe Routier (Université Lille 1) : [http://www.fil.univ-lille1.fr/~routier/enseignement/](http://www.fil.univ-lille1.fr/~routier/enseignement/licence/tw1/spoc/#chap8) [licence/tw1/spoc/#chap8](http://www.fil.univ-lille1.fr/~routier/enseignement/licence/tw1/spoc/#chap8)

<span id="page-60-0"></span>4 D F